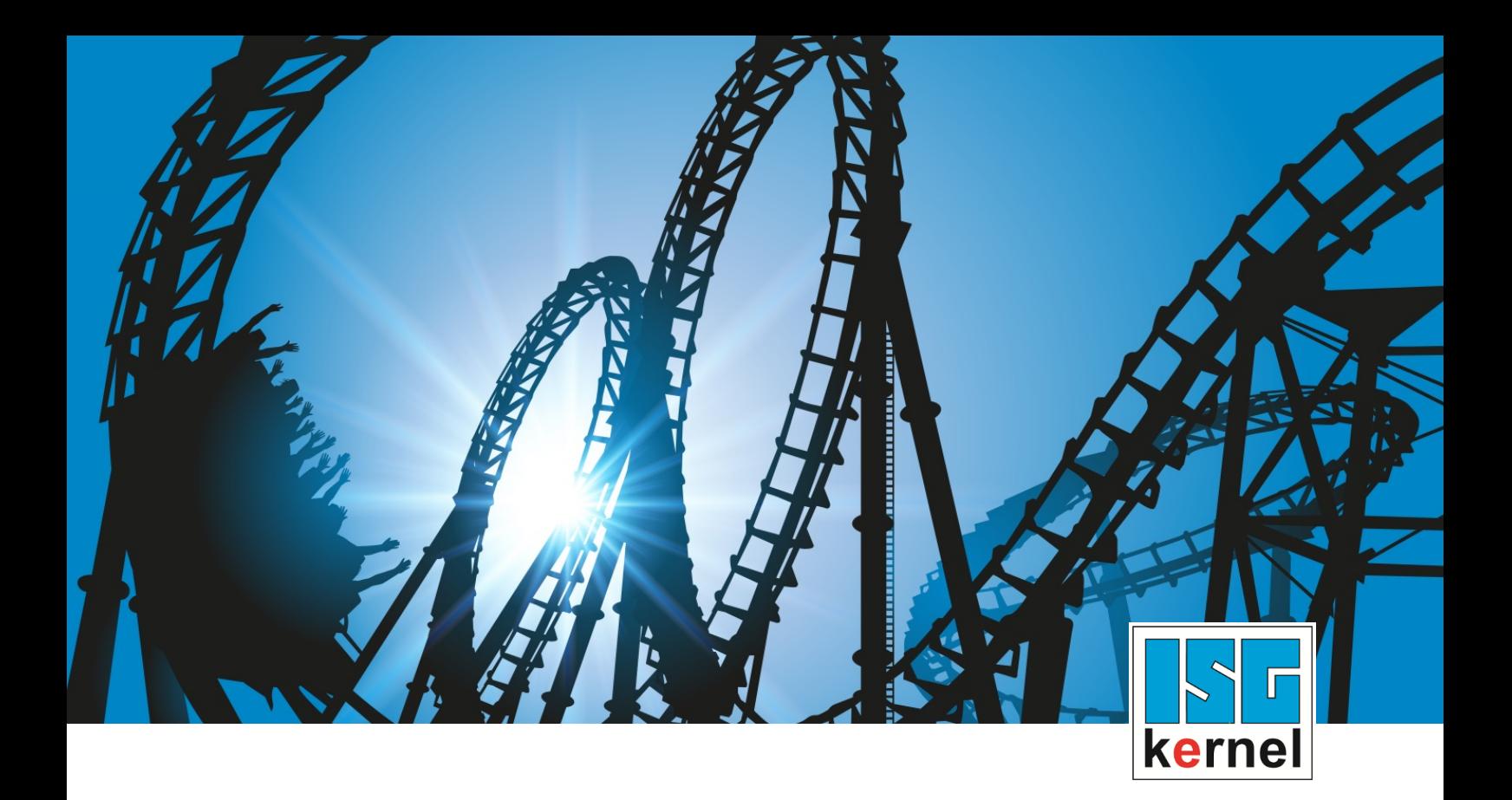

# DOKUMENTATION ISG-kernel

# **Funktionsbeschreibung Syntaxcheck**

Kurzbezeichnung: FCT-C9

© Copyright ISG Industrielle Steuerungstechnik GmbH STEP, Gropiusplatz 10 D-70563 Stuttgart Alle Rechte vorbehalten www.isg-stuttgart.de support@isg-stuttgart.de

### <span id="page-1-0"></span>**Vorwort**

#### **Rechtliche Hinweise**

Diese Dokumentation wurde sorgfältig erstellt. Die beschriebenen Produkte und der Funktionsumfang werden jedoch ständig weiterentwickelt. Wir behalten uns das Recht vor, die Dokumentation jederzeit und ohne Ankündigung zu überarbeiten und zu ändern.

Aus den Angaben, Abbildungen und Beschreibungen in dieser Dokumentation können keine Ansprüche auf Änderung bereits gelieferter Produkte geltend gemacht werden.

#### **Qualifikation des Personals**

Diese Beschreibung wendet sich ausschließlich an ausgebildetes Fachpersonal der Steuerungs-, Automatisierungs- und Antriebstechnik, das mit den geltenden Normen, der zugehörigen Dokumentation und der Aufgabenstellung vertraut ist.

Zur Installation und Inbetriebnahme ist die Beachtung der Dokumentation, der nachfolgenden Hinweise und Erklärungen unbedingt notwendig. Das Fachpersonal ist verpflichtet, für jede Installation und Inbetriebnahme die zum betreffenden Zeitpunkt veröffentlichte Dokumentation zu verwenden.

Das Fachpersonal hat sicherzustellen, dass die Anwendung bzw. der Einsatz der beschriebenen Produkte alle Sicherheitsanforderungen, einschließlich sämtlicher anwendbarer Gesetze, Vorschriften, Bestimmungen und Normen erfüllt.

#### **Weiterführende Informationen**

#### Unter den Links (DE)

<https://www.isg-stuttgart.de/produkte/softwareprodukte/isg-kernel/dokumente-und-downloads>

bzw. (EN)

<https://www.isg-stuttgart.de/en/products/softwareproducts/isg-kernel/documents-and-downloads>

finden Sie neben der aktuellen Dokumentation weiterführende Informationen zu Meldungen aus dem NC-Kern, Onlinehilfen, SPS-Bibliotheken, Tools usw.

#### **Haftungsausschluss**

Änderungen der Software-Konfiguration, die über die dokumentierten Möglichkeiten hinausgehen, sind unzulässig.

#### **Marken und Patente**

Der Name ISG®, ISG kernel®, ISG virtuos®, ISG dirigent® und entsprechende Logos sind eingetragene und lizenzierte Marken der ISG Industrielle Steuerungstechnik GmbH.

Die Verwendung anderer in dieser Dokumentation enthaltene Marken oder Kennzeichen durch Dritte kann zu einer Verletzung von Rechten der Inhaber der entsprechenden Bezeichnungen führen.

#### **Copyright**

© ISG Industrielle Steuerungstechnik GmbH, Stuttgart, Deutschland.

Weitergabe sowie Vervielfältigung dieses Dokuments, Verwertung und Mitteilung seines Inhalts sind verboten, soweit nicht ausdrücklich gestattet. Zuwiderhandlungen verpflichten zu Schadenersatz. Alle Rechte für den Fall der Patent-, Gebrauchsmuster oder Geschmacksmustereintragung vorbehalten.

# <span id="page-2-0"></span>**Allgemeine- und Sicherheitshinweise**

#### **Verwendete Symbole und ihre Bedeutung**

In der vorliegenden Dokumentation werden die folgenden Symbole mit nebenstehendem Sicherheitshinweis und Text verwendet. Die (Sicherheits-) Hinweise sind aufmerksam zu lesen und unbedingt zu befolgen!

#### **Symbole im Erklärtext**

Ø Gibt eine Aktion an.

 $\Rightarrow$  Gibt eine Handlungsanweisung an.

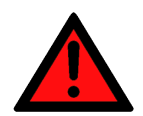

# **GEFAHR**

#### **Akute Verletzungsgefahr!**

Wenn der Sicherheitshinweis neben diesem Symbol nicht beachtet wird, besteht unmittelbare Gefahr für Leben und Gesundheit von Personen!

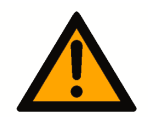

### **VORSICHT**

#### **Schädigung von Personen und Maschinen!**

Wenn der Sicherheitshinweis neben diesem Symbol nicht beachtet wird, können Personen und Maschinen geschädigt werden!

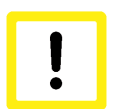

### **Achtung**

#### **Einschränkung oder Fehler**

Dieses Symbol beschreibt Einschränkungen oder warnt vor Fehlern.

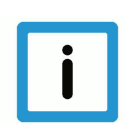

#### **Hinweis**

#### **Tipps und weitere Hinweise**

Dieses Symbol kennzeichnet Informationen, die zum grundsätzlichen Verständnis beitragen oder zusätzliche Hinweise geben.

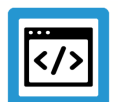

### **Beispiel**

#### **Allgemeines Beispiel**

Beispiel zu einem erklärten Sachverhalt.

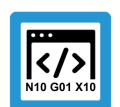

#### **Programmierbeispiel**

#### **NC-Programmierbeispiel**

Programmierbeispiel (komplettes NC-Programm oder Programmsequenz) der beschriebenen Funktionalität bzw. des entsprechenden NC-Befehls.

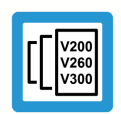

### **Versionshinweis**

#### **Spezifischer Versionshinweis**

Optionale, ggf. auch eingeschränkte Funktionalität. Die Verfügbarkeit dieser Funktionalität ist von der Konfiguration und dem Versionsumfang abhängig.

# Inhaltsverzeichnis

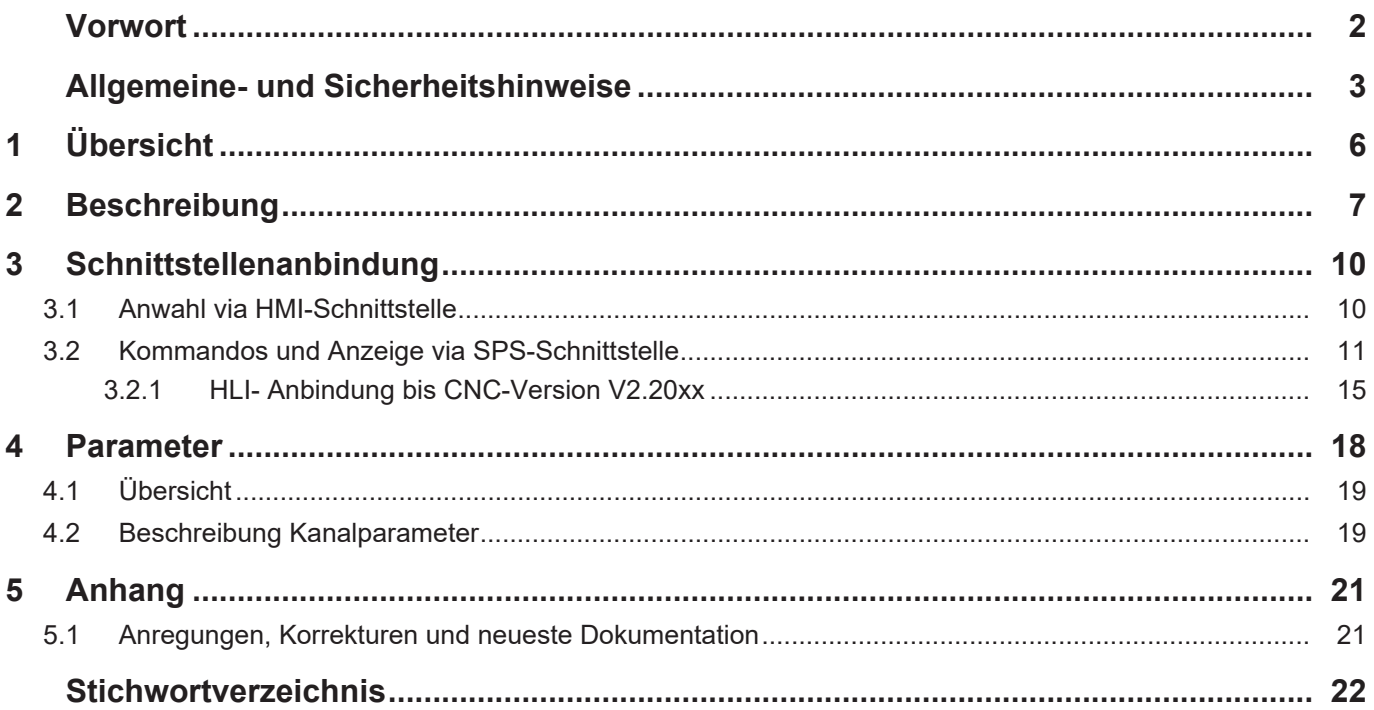

# **Abbildungsverzeichnis**

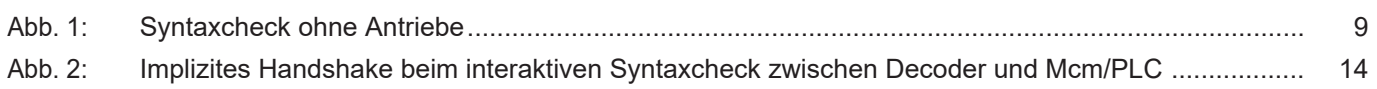

# **1 Übersicht**

#### **Aufgabe**

<span id="page-5-0"></span>Insbesondere bei sehr großen, komplexen oder auch manuell erstellten NC-Programmen ist es sinnvoll, diese vorab auf Richtigkeit der Syntax zu überprüfen. Zu diesem Zweck steht der spezielle Modus "Syntaxcheckbetrieb" zur Verfügung.

Der Syntaxcheck wird durchgeführt

- entweder offline auf einem eigenen Testsystem
- oder direkt auf der Maschinensteuerung.

#### **Eigenschaften**

Die erkannten Syntaxfehler des NC-Programms werden angezeigt oder wahlweise in eine Datei protokolliert und stehen damit dem Bediener für eine anschließende Korrektur des Programms zur Verfügung.

Im Falle eines Syntaxfehlers wird die NC-Programmdecodierung nicht abgebrochen, sondern der Prüfalgorithmus versucht mit der folgenden NC-Zeile weiterzuarbeiten.

Um eine sehr schnelle Abarbeitung des zu prüfenden NC-Programms zu ermöglichen, werden

- Achsen/Antriebe im Syntaxcheck nicht verfahren und
- Technofunktionen (M-, H- und T-Funktionen) nicht ausgeführt.

Da der gesamte NC-Kanal (außer Lageregelung) am Syntaxcheck beteiligt ist, werden auch Fehlprogrammierungen bzgl. der Achspositionen, wie z.B. Überschreitungen von Softwareendschaltern, angezeigt. In diesen Fällen wird der Syntaxcheck mit Fehlermeldung abgebrochen.

#### **Parametrierung**

Der Syntaxcheck kann in 2 Modi betrieben werden:

- Einzelschritt
- Automatik

Die entsprechende Konfiguration wird in der Kanalparameterliste vorgenommen.

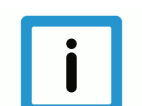

#### **Hinweis**

Nach einer Syntax-Fehlermeldung ist ein definiertes Wiederaufsetzen unter weitgehender Vermeidung von Folgefehlern möglich.

Die im NC-Programm verwendeten Technobefehle (M-, H- und T-Funktionen) müssen für die Decodierung entsprechend in der Kanalparameterliste angegeben sein.

#### *Obligatorischer Hinweis zu Verweisen auf andere Dokumente*

Zwecks Übersichtlichkeit wird eine verkürzte Darstellung der Verweise (Links) auf andere Dokumente bzw. Parameter gewählt, z.B. [PROG] für Programmieranleitung oder P-AXIS-00001 für einen Achsparameter.

Technisch bedingt funktionieren diese Verweise nur in der Online-Hilfe (HTML5, CHM), allerdings nicht in PDF-Dateien, da PDF keine dokumentenübergreifenden Verlinkungen unterstützt.

# **2 Beschreibung**

#### **Bedienung**

<span id="page-6-0"></span>Die Bedienung während des Syntaxcheck erfolgt entsprechend zur realen Programmbearbeitung über die Betriebsartenschnittstelle. Es können ausgewertet werden:

- Kommandos START, STOP, FORTSETZEN, RESET
- Anzeigestati ERROR, HOLD

#### **Anzeige**

In der realen Programmbearbeitung wird die Dateiposition (Dateiname und Dateioffset, mc\_active\_file\_offset\_r und mc\_active\_file\_name\_r) synchron zur realen Achsbewegung angezeigt. Diese hat keinen zeitlichen Bezug mehr zur Programmdecodierung.

Bei aktivem Syntaxcheck wird die Dateiposition automatisch synchron zur Decodierung angezeigt.

Eine Bedienung muss für die Anzeige der Datei somit keine Unterscheidung berücksichtigen.

In der folgenden Tabelle sind die verschiedenen Fehlerszenarien und die mögliche Fehlerreaktion im Syntaxcheckbetrieb dargestellt:

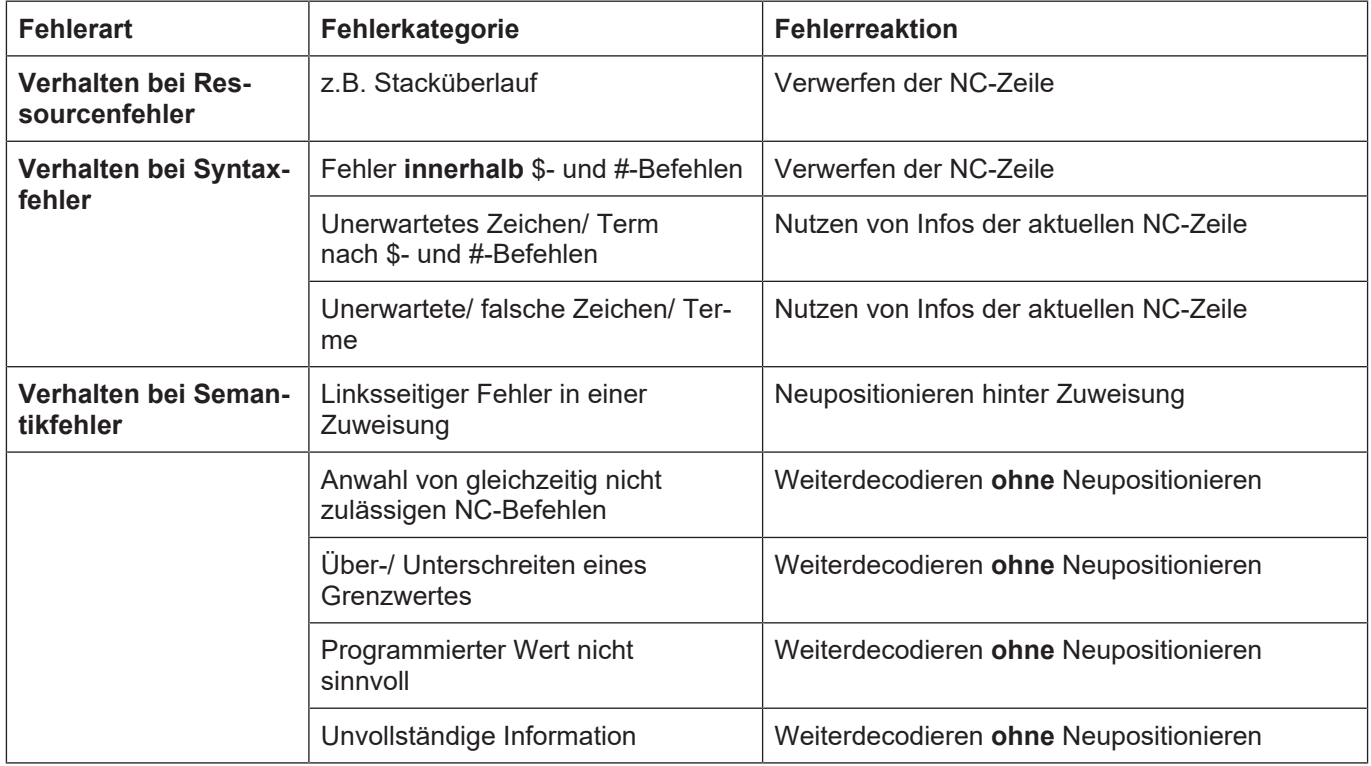

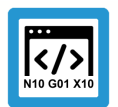

#### **Programmierbeispiel**

#### **NC-Programm mit Syntaxfehlern**

Im Beispiel sind verschiedene Syntaxfehler enthalten, bei denen weiterdecodiert werden kann. Das Programm kann im Syntaxcheck abgearbeitet werden, wobei die einzelnen Fehler gemeldet werden.

```
;Test syntax check of decoder)
%check_syntax
;-> overflow error
N40 G01 X10 F111111111111111
(-> syntax error
N50 #COMMAND UNKNOWN [...]
(-> syntax error
N60 V.E.not present = 1(-> syntax error
N70 #CALL AX [X2, 11, 0]
(-> semantic error
N80 G00 G01 X100 F1000
N130 M30
```
#### **Einzelschrittbetrieb /Decodierung anhalten**

- Bei entsprechender Konfiguration (P-CHAN-00028) wirkt während des Syntaxchecks der **Einzelschrittbetrieb** auf Decodierebene.
- Nach jeder NC-Zeile wird angehalten, was durch den Betriebsartenzustand HOLD angezeigt wird.
- Durch Kommandieren der START-Transition an die aktive Betriebsart wird um eine NC-Zeile weiterdecodiert. Somit kann die Decodierung der NC-Befehle (Parameterzuweisungen, Verzweigungen, Schleifen, etc.) einzeln ausgeführt werden, wodurch der Programmablauf während der Decodierung einsehbar ist.
- Entsprechend dem Einzelschritt wirkt im Syntaxcheck auch das **STOP / RESUME**-Kommando auf Decodierebene.
- Durch Kommandierung der STOP-Transition an die aktive Betriebsart wird die Decodierung unterbrochen.
- Über RESUME kann die Decodierung wieder fortgesetzt werden.

#### **Automatikbetrieb**

- Bei entsprechender Konfiguration (P-CHAN-00028) wirkt während des Syntaxchecks der **Automatikbetrieb**.
- Das NC-Programm wird ohne Anhalten durchlaufen.
- Detektierte Fehler werden angezeigt.

#### **Syntaxcheck ohne Antriebe (MACHINE\_LOCK)**

- Der Syntaxcheck muss immer in Kombination mit MACHINE\_LOCK angewählt werden. Hierbei gelten folgende Eigenschaften:
- Das NC-Programm wird normal decodiert.
- Um eine schnelle Ausführung des Syntaxchecks zu gewährleisten, werden Achsen bzw. Antriebe nicht bewegt ("Dry run"). Die Interpolation beschränkt sich auf die Ausgabe der Zielpunkte der Bewegungssätze.
- Technoinformationen, Spindelbeauftragungen oder Verweilzeiten werden nicht ausgeführt.
- Bestimmte Echtzeiteinflüsse wie z.B. Feedhold, Override oder achsspezifische Vorschubfreigaben werden nicht berücksichtigt.
- <span id="page-8-0"></span>• Ist MACHINE\_LOCK nicht gesetzt, erfolgt die Ausgabe der Meldung P-ERR-21309. MACHI-NE\_LOCK wird implizit gesetzt und der Syntaxcheck gestartet.

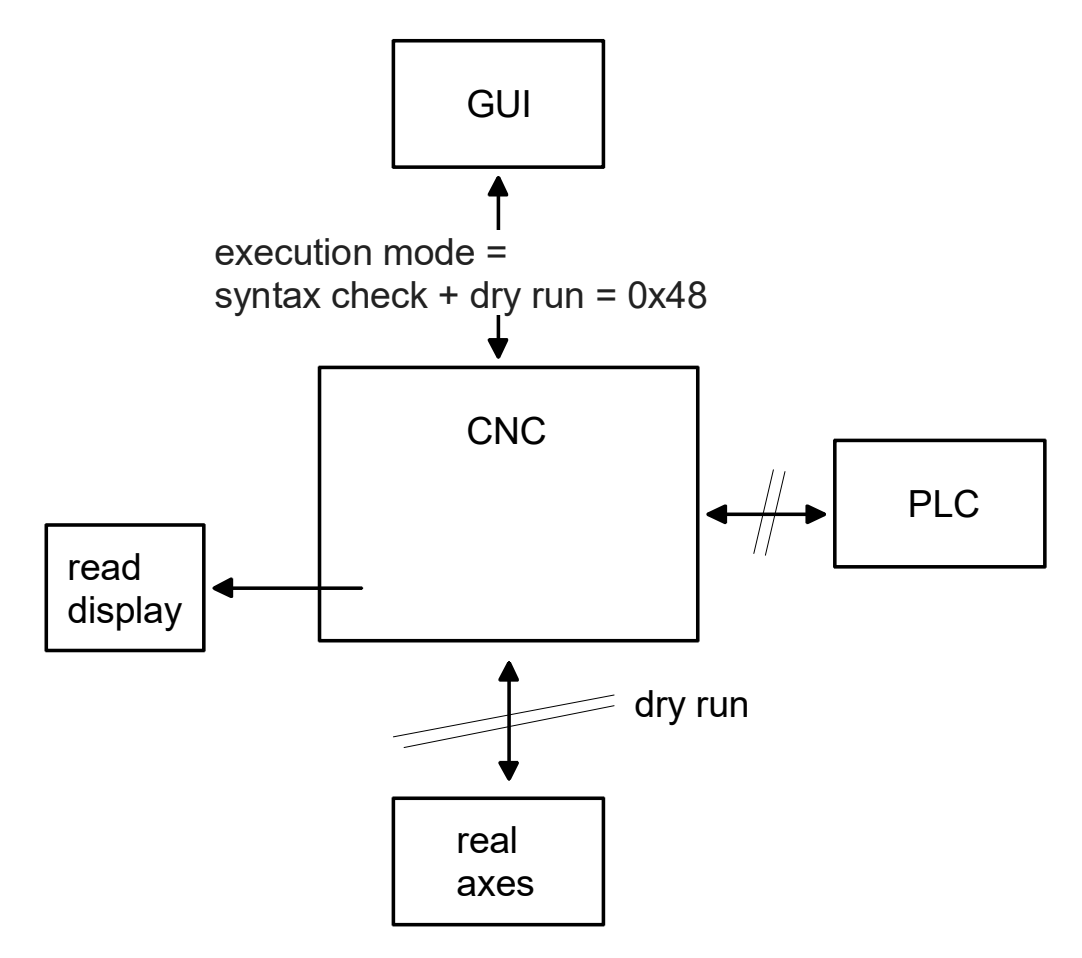

**Abb. 1: Syntaxcheck ohne Antriebe**

# **3 Schnittstellenanbindung**

### **3.1 Anwahl via HMI-Schnittstelle**

<span id="page-9-1"></span><span id="page-9-0"></span>Der Syntaxcheck wird als Bearbeitungsmode vor dem Programmstart durch die Bedienung eingestellt. Diese Einstellung wird über eine Control Unit an die SPS weitergegeben, welche diese zulassen oder ablehnen kann.

Der Syntaxcheck kann über die SPS auch ohne vorherige Anforderung der HMI angewählt werden.

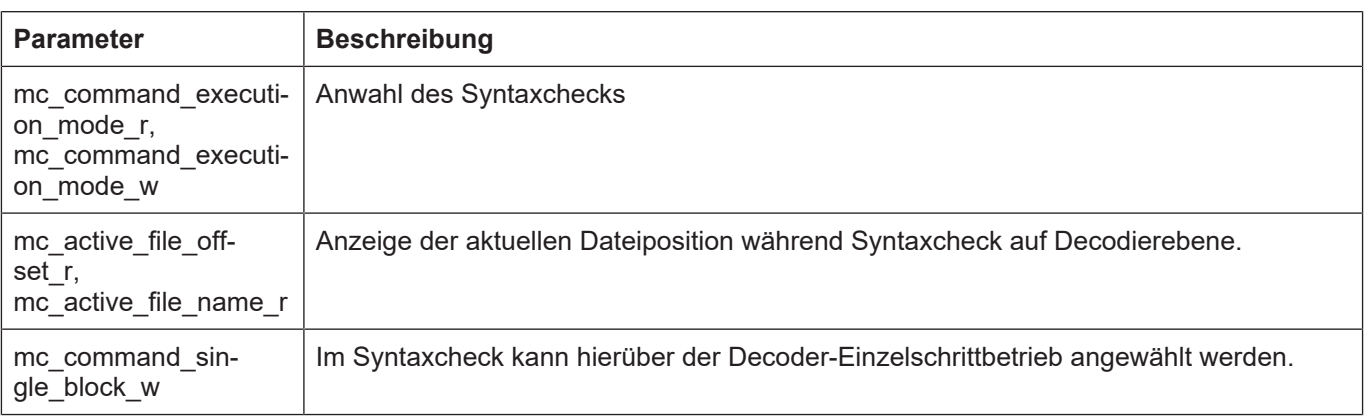

<span id="page-9-2"></span>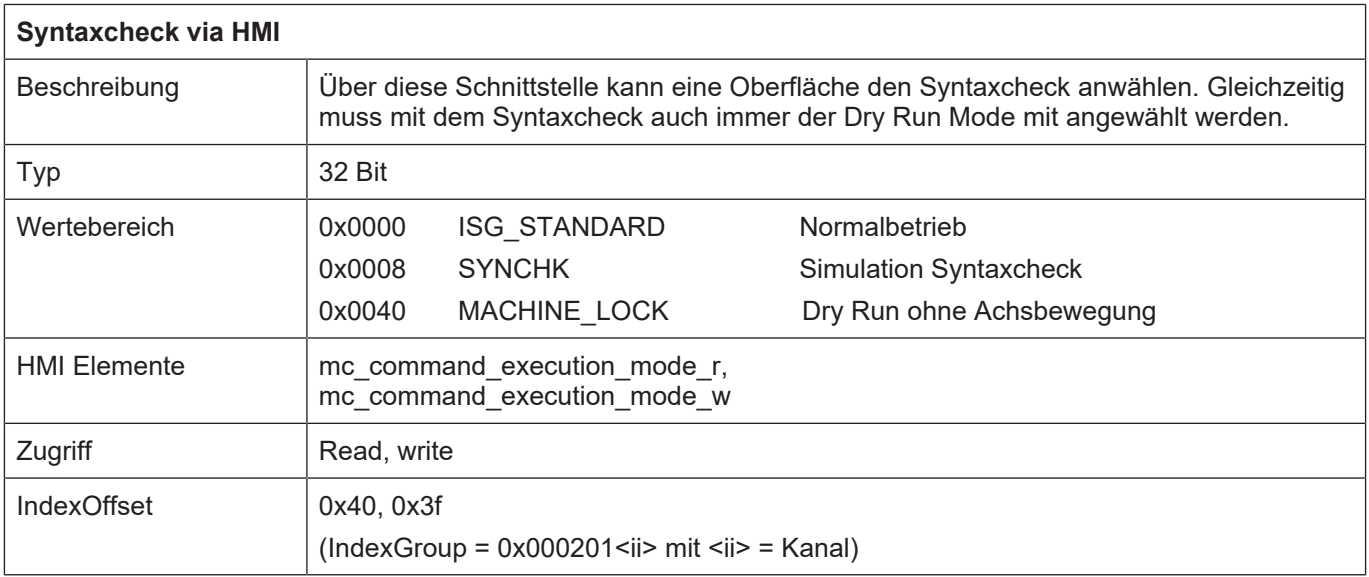

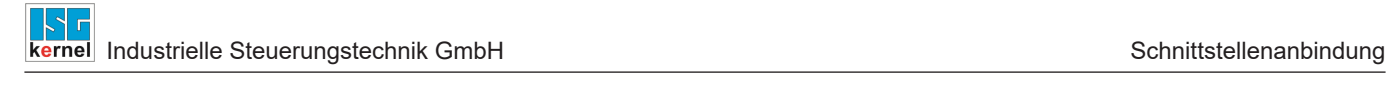

# <span id="page-10-0"></span>**3.2 Kommandos und Anzeige via SPS-Schnittstelle**

 $\overline{1}$ 

٦

<span id="page-11-0"></span>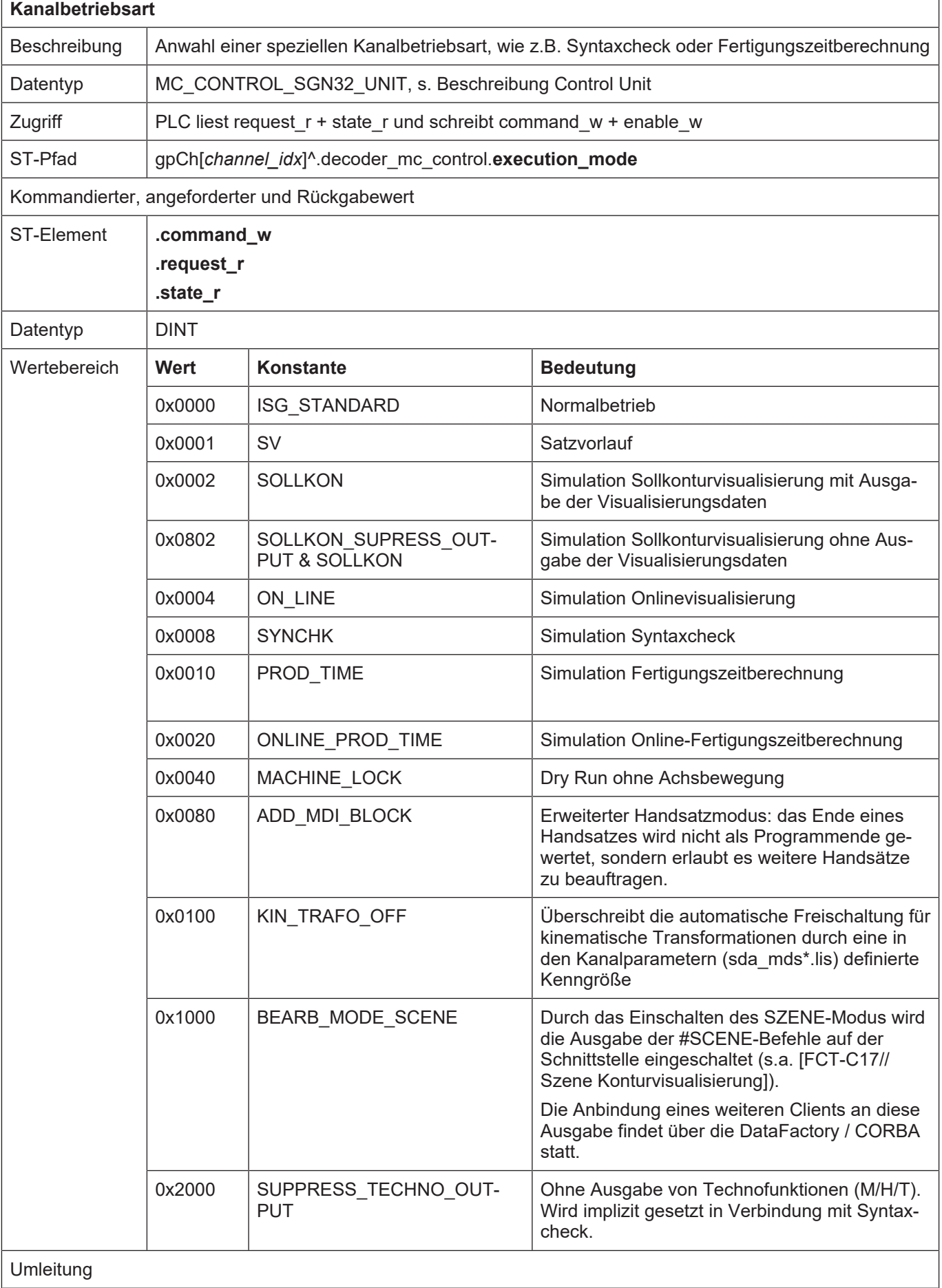

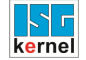

ST-Element **.enable\_w**

### **Anzeige:**

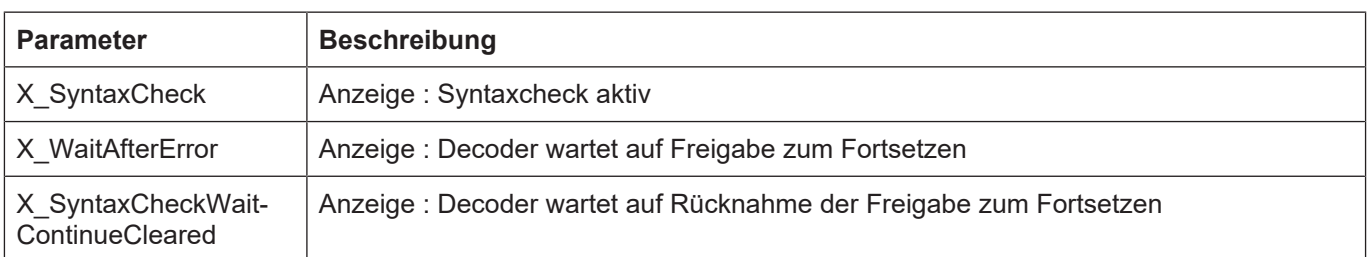

<span id="page-12-1"></span>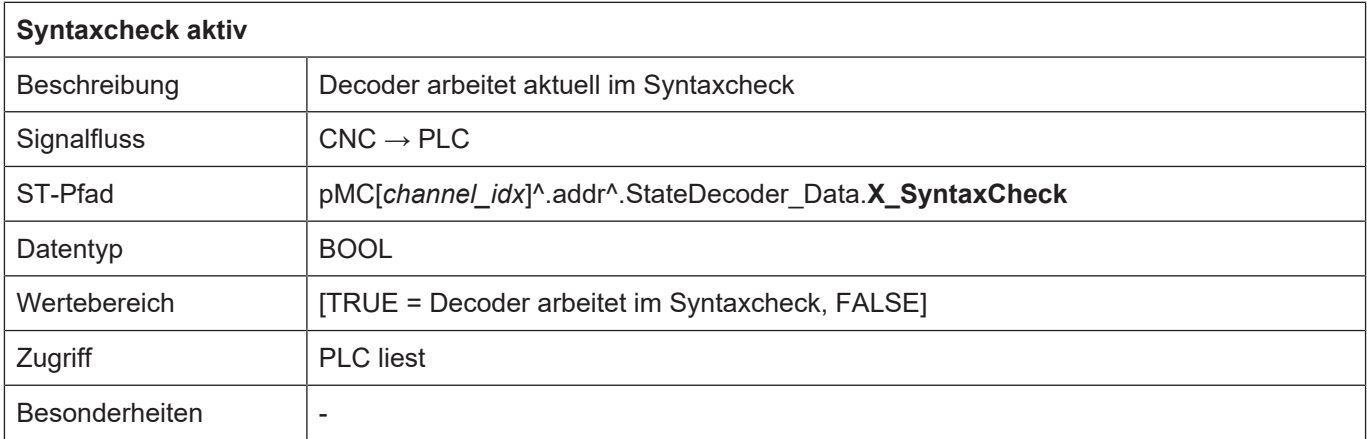

<span id="page-12-0"></span>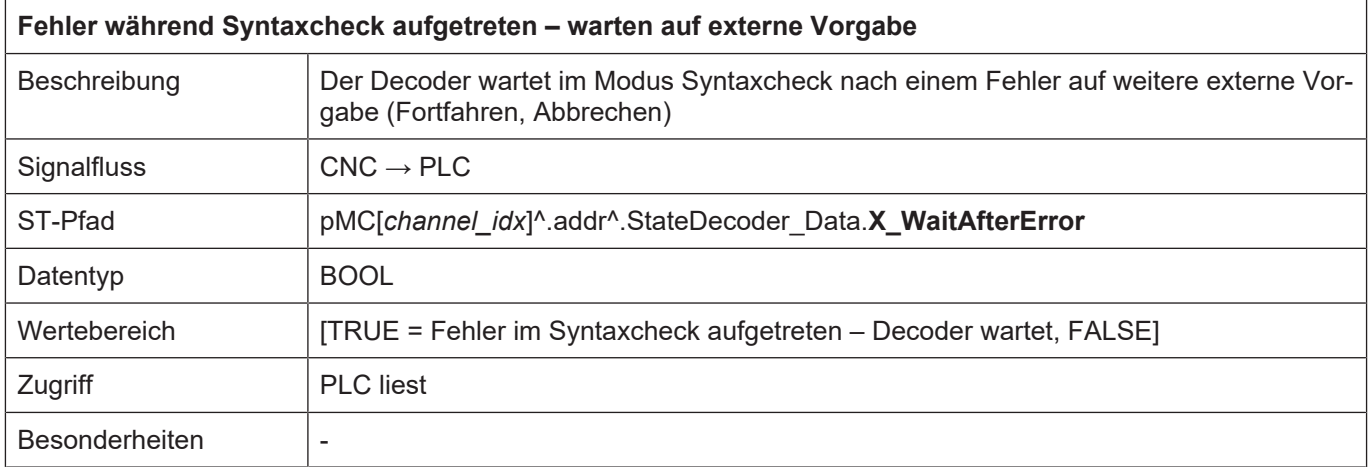

<span id="page-13-1"></span>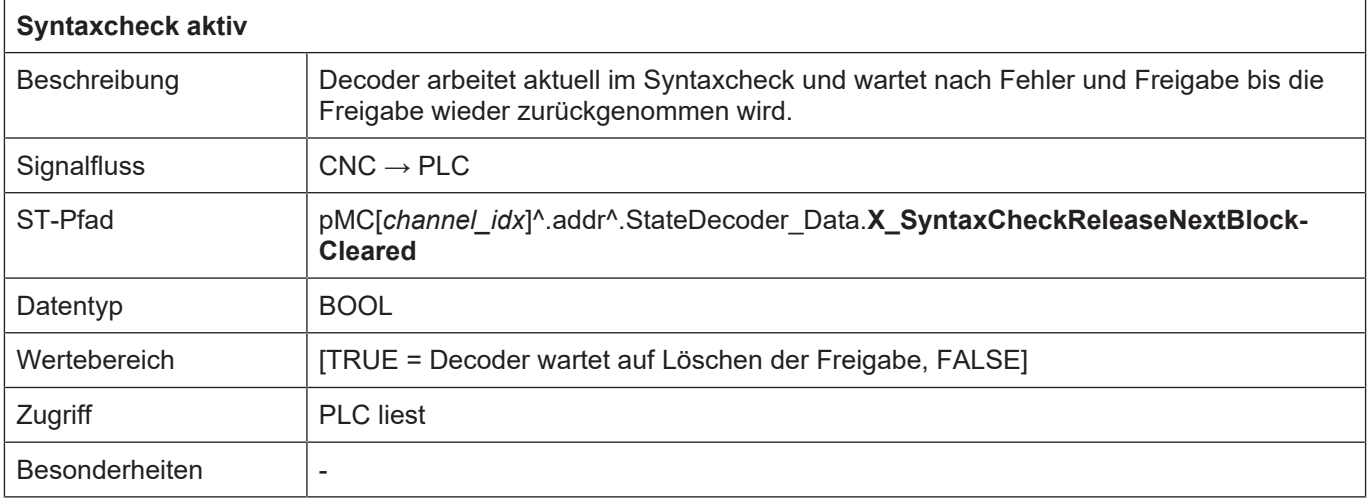

<span id="page-13-0"></span>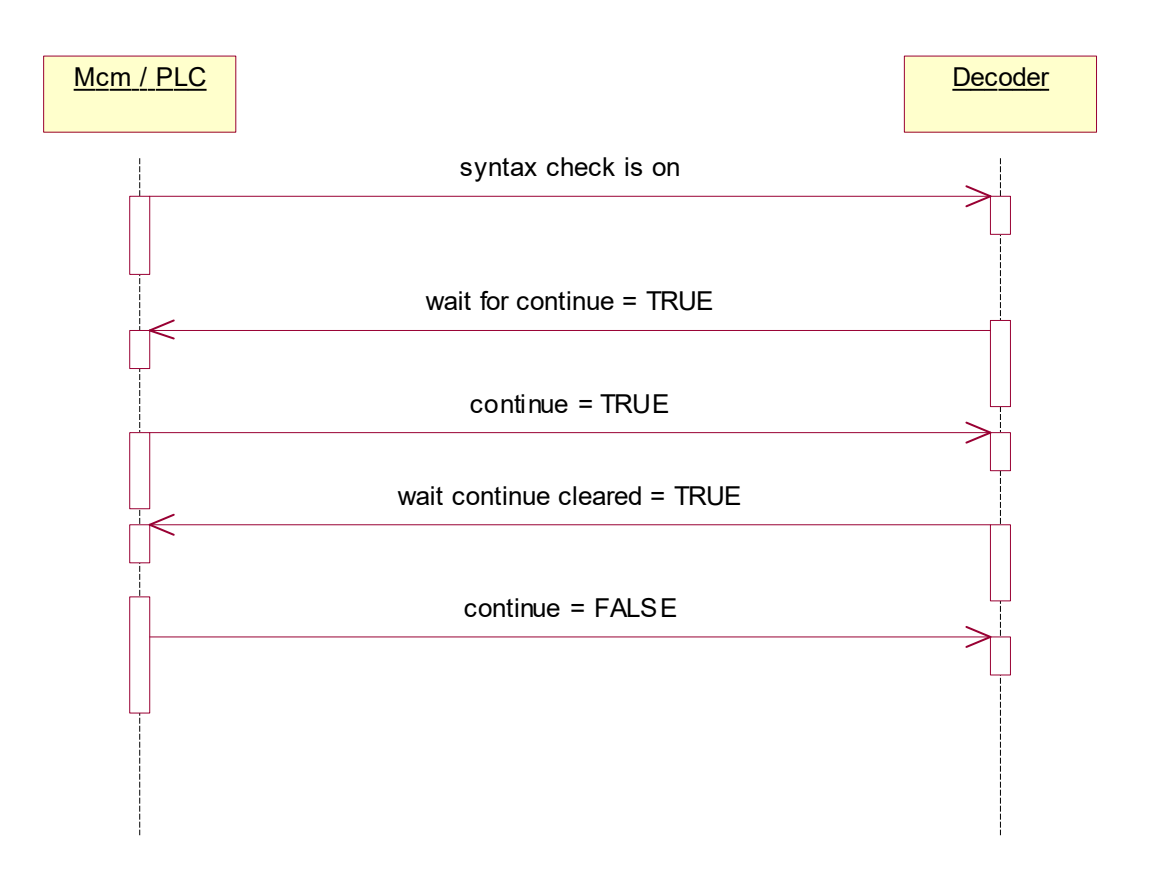

**Abb. 2: Implizites Handshake beim interaktiven Syntaxcheck zwischen Decoder und Mcm/ PLC**

<span id="page-14-1"></span>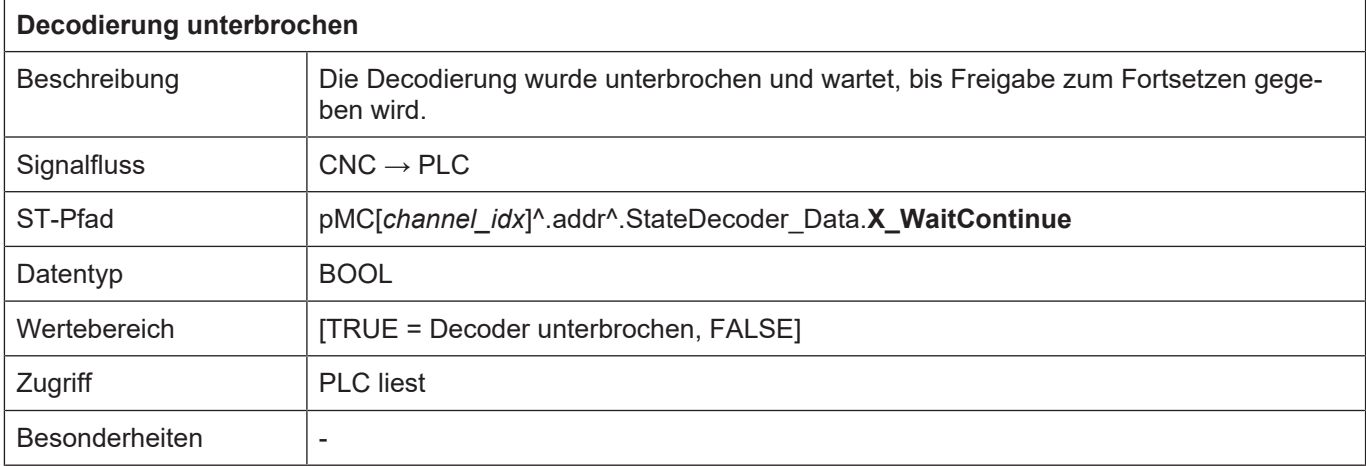

<span id="page-14-2"></span>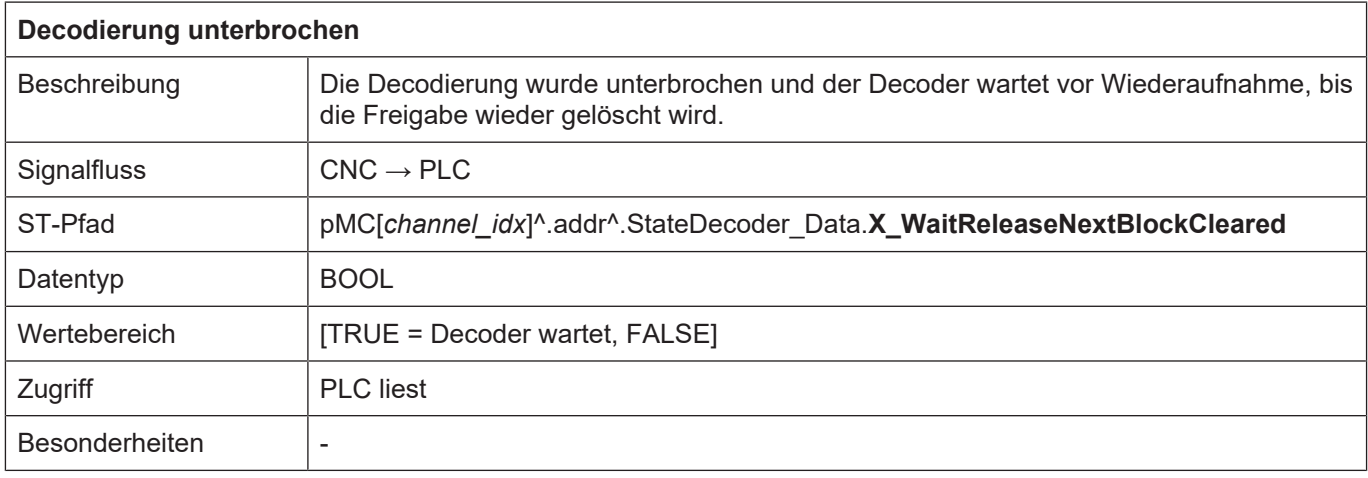

## <span id="page-14-0"></span>**3.2.1 HLI- Anbindung bis CNC-Version V2.20xx**

<span id="page-15-0"></span>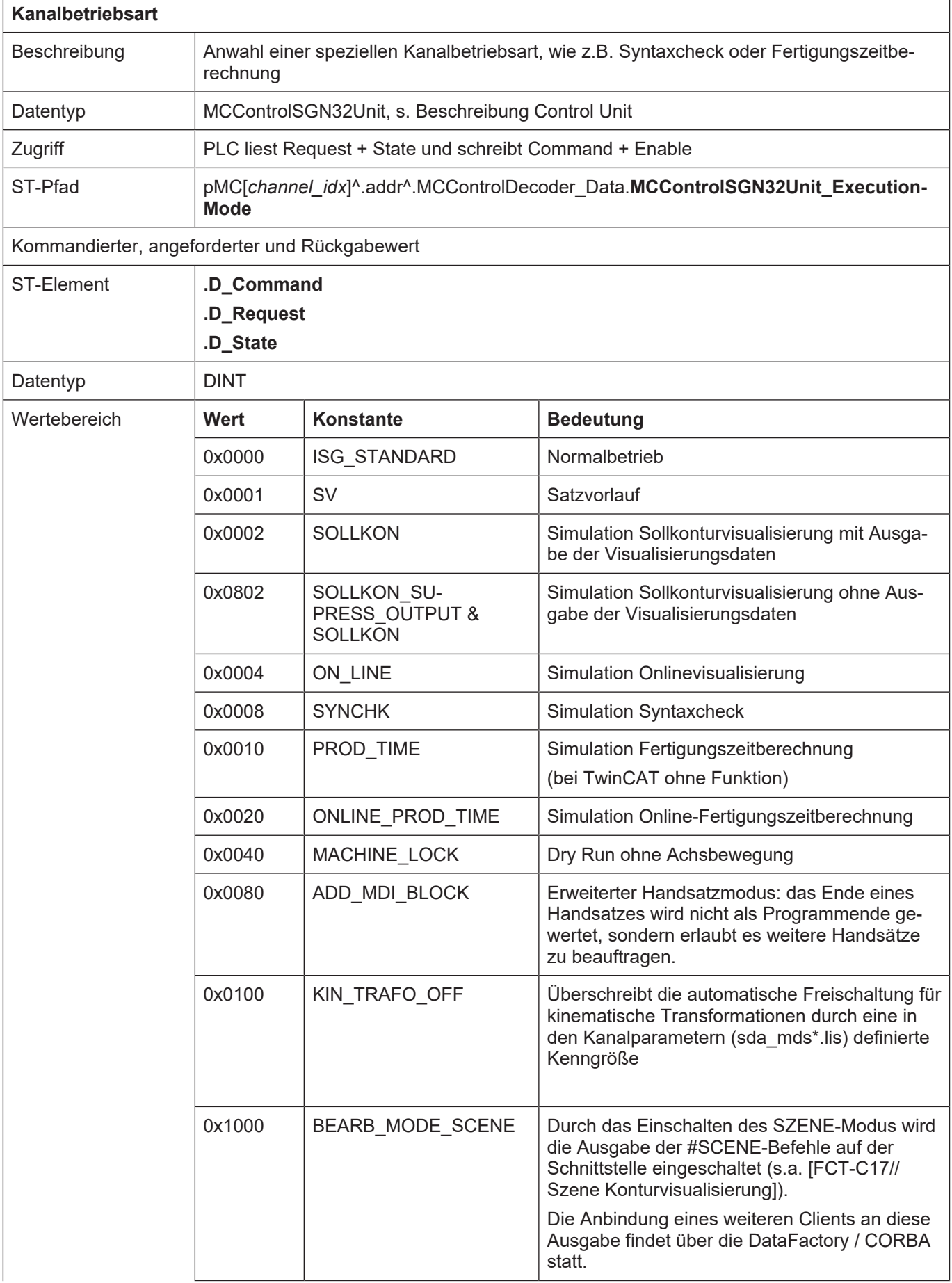

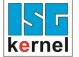

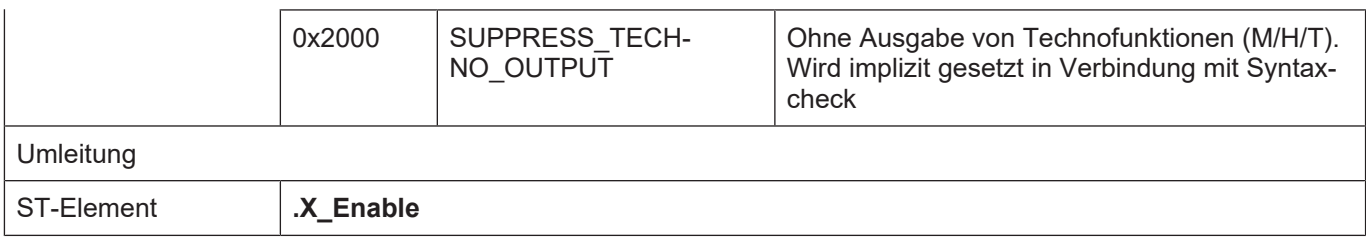

Anzeige:

### **4 Parameter**

#### **Parametrierung**

<span id="page-17-0"></span>Der Bediener stellt mit Hilfe von P-CHAN-00028 die Betriebsart ein:

- Einzelschrittbetrieb: geht schrittweise über fehlerhafte Befehle im NC-Programm hinweg und setzt die Decodierung interaktiv fort
- Automatikbetrieb: überprüft die Syntax in einem Durchgang (ohne weitere Bedienhandlungen)

Für beide Betriebsarten können mit P-CHAN-00019 und P-CHAN-00020 zusätzlich Abbruchkriterien für den Syntaxcheck konfiguriert werden.

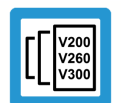

#### **Versionshinweis**

**Erstellen einer Protokolldatei ab CNC-Version V2.11.2033.08**

Falls P-CHAN-00416 gesetzt ist, werden alle geprüften NC-Sätze sowie die gemeldeten Fehler in einer Datei protokolliert.

Mit Hilfe dieses Fehlerprotokolls kann der Bediener anschließend das NC-Programm überarbeiten und ggf. lauffähig machen.

Die Datei wird im Rootverzeichnis der Steuerung angelegt. Der Dateiname setzt sich aus dem String 'dec0' und der Nummer des NC-Kanals, in dem der Syntaxcheck ausgeführt wurde, zusammen.

Die Dateierweiterung lautet '.sc'

![](_page_17_Picture_15.jpeg)

### **Beispiel**

Name der Protokolldatei nach einem Syntaxchecklauf in Kanal 1: *dec01.sc*

![](_page_17_Picture_18.jpeg)

#### **Achtung**

Die Einstellungen für die **Programmbearbeitung im Syntaxcheck** werden vor Programmablauf angewählt. Änderungen der Einstellungen während des Syntaxchecks werden nicht sofort übernommen, sondern sind erst bei erneutem Programmstart wirksam.

# <span id="page-18-0"></span>**4.1 Übersicht**

![](_page_18_Picture_161.jpeg)

# <span id="page-18-1"></span>**4.2 Beschreibung Kanalparameter**

<span id="page-18-2"></span>![](_page_18_Picture_162.jpeg)

<span id="page-18-3"></span>![](_page_18_Picture_163.jpeg)

<span id="page-19-0"></span>![](_page_19_Picture_147.jpeg)

<span id="page-19-1"></span>![](_page_19_Picture_148.jpeg)

# **5 Anhang**

## **5.1 Anregungen, Korrekturen und neueste Dokumentation**

<span id="page-20-1"></span><span id="page-20-0"></span>Sie finden Fehler, haben Anregungen oder konstruktive Kritik? Gerne können Sie uns unter documentation@isg-stuttgart.de kontaktieren. Die aktuellste Dokumentation finden Sie in unserer Onlinehilfe (DE/EN):

![](_page_20_Picture_6.jpeg)

**QR-Code Link:** <https://www.isg-stuttgart.de/documentation-kernel/> **Der o.g. Link ist eine Weiterleitung zu:** <https://www.isg-stuttgart.de/fileadmin/kernel/kernel-html/index.html>

![](_page_20_Picture_8.jpeg)

### **Hinweis**

#### **Mögliche Änderung von Favoritenlinks im Browser:**

Technische Änderungen der Webseitenstruktur betreffend der Ordnerpfade oder ein Wechsel des HTML-Frameworks und damit der Linkstruktur können nie ausgeschlossen werden.

Wir empfehlen, den o.g. "QR-Code Link" als primären Favoritenlink zu speichern.

#### **PDFs zum Download:**

DE:

<https://www.isg-stuttgart.de/produkte/softwareprodukte/isg-kernel/dokumente-und-downloads> EN:

<https://www.isg-stuttgart.de/en/products/softwareproducts/isg-kernel/documents-and-downloads>

**E-Mail:** [documentation@isg-stuttgart.de](mailto:documentation@isg-stuttgart.de)

# <span id="page-21-0"></span>**Stichwortverzeichnis**

### B

![](_page_21_Picture_149.jpeg)

### D

![](_page_21_Picture_150.jpeg)

# F

![](_page_21_Picture_151.jpeg)

### K

![](_page_21_Picture_152.jpeg)

### P

![](_page_21_Picture_153.jpeg)

### S

![](_page_21_Picture_154.jpeg)

![](_page_22_Picture_0.jpeg)

© Copyright ISG Industrielle Steuerungstechnik GmbH STEP, Gropiusplatz 10 D-70563 Stuttgart Alle Rechte vorbehalten www.isg-stuttgart.de support@isg-stuttgart.de

![](_page_22_Picture_2.jpeg)